After signing into StudyPlace, click the **CLASSES ICON** to view your class assignments, grades, messages, paper feedback, etc. From the **SCHEDULE TAB**, you'll find everything you need to complete your work for the week. On the **GRADES TAB**, you'll find all your grades, including the ability to view the grading rubric, if applicable.

## How to Use the StudyPlace Class Page

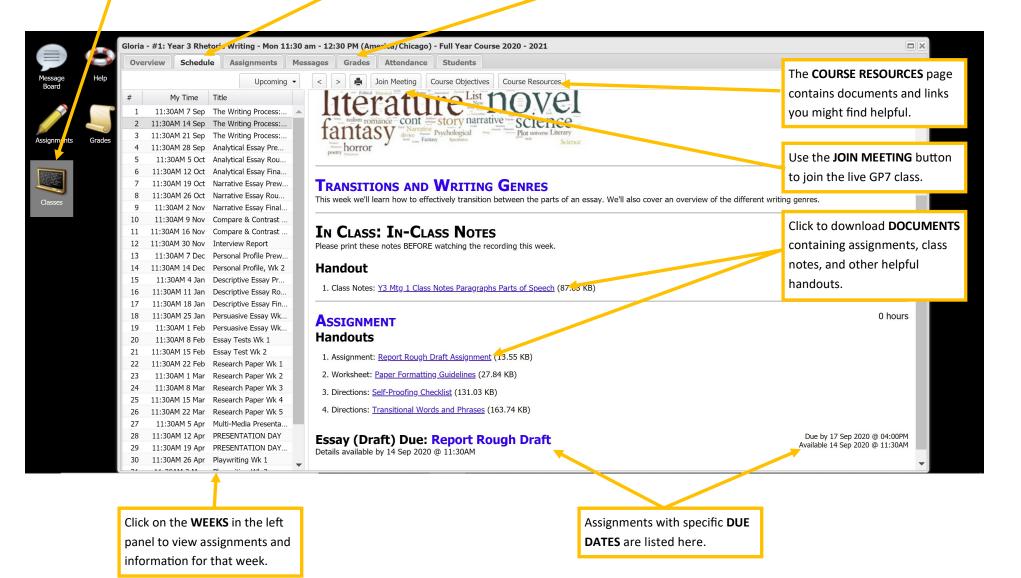